## **3. Fasor**

Egy település önkormányzata néhány közterületén fasorokat kíván kialakítani, és tervei alapján ősszel facsemetéket vásárol, majd ültet el.

A *telepites.txt* állományban minden közterülethez rendelkezésére áll fafajta szerint a facsemeték száma, a faiskola neve és a szállítás időpontja. Egy-egy fafajtát ugyanaz a faiskola szállítia az adott helyszínekre.

Táblázatkezelő program segítségével oldja meg a következő feladatokat! *A megoldás során vegye figyelembe a következőket!* 

- *Amennyiben lehetséges, a megoldás során képletet, függvényt, hivatkozást használjon!*
- *A részfeladatok között van olyan, amely egy korábbi kérdés eredményét használja fel. Ha a korábbi részfeladatot nem sikerült teljesen megoldania, használja a megoldását úgy, ahogy van, vagy írjon be egy valószínűnek tűnő eredményt, és azzal dolgozzon tovább! Így ugyanis pontokat kaphat erre a részfeladatra is.*
- *Segédszámításokat a Q oszloptól jobbra végezhet.*
- 1. Töltse be a tabulátorokkal tagolt, UTF-8 kódolású *telepites.txt* szöveges állományt a táblázatkezelő program munkalapjára az *A1*-es cellától kezdődően! Munkáját *fasor* néven mentse a program alapértelmezett formátumában!
- 2. Rendezze a telepítési adatokat a helyszín és azon belül a fafajta neve szerint ábécérendbe!
- 3. Készítse el a *G2:G3* és a *G6:I6* tartomány celláiban lévő címkék tartalmát a mintának megfelelően!
- 4. A *G6*-os cella alá gyűjtse ki a fafajták nevét ismétlődés nélkül! A kigyűjtéshez nem kell használnia függvényt, kifejezést vagy hivatkozást.
- 5. Adja meg függvény segítségével az elültetni tervezett összes facsemete számát a *H2*-es cellában!
- 6. Számítsa ki másolható függvénnyel a "*Tételek*" címke alatti cellákban minden fafajtára, hogy hány helyszínre lesznek ültetve!
- 7. Másolható képlet segítségével határozza meg minden fafajtára a "*Darab*" címke alatti cellákban, hogy a telepítési tervben összesen hány facsemetét terveznek ültetni az adott fajtából!
- 8. A *H3*-as cellában jelenítse meg az egy fafajból rendelt facsemeték számának maximumát, és az *I3*-as cellában ennek a fafajtának a nevét!
- 9. Alkalmazzon a *D* oszlop celláiban egyéni dátumformátumot a mintának megfelelően!
- 10. A táblázat első sorában és a *G6:I6* tartomány celláiban a szöveget tartalmazó cellákat a mintának megfelelően formázza úgy, hogy azokban sötétzöld alapon félkövér, fehér színű betűkkel, középre igazítva jelenjenek meg a címkék! A címkék betűméretét állítsa 13 pontosra!
- 11. Az *A1:E41* és a *G6:I19* tartomány celláit határolja belül vékony, kívül vastag vonallal! Gondoskodjon arról, hogy valamennyi adat olvasható legyen!
- 12. A munkalap celláinak vízszintes igazítását a minta szerint állítsa be!

<sup>2312</sup> gyakorlati vizsga 8 / 12 2023. október 25.

- 13. Készítsen sávdiagramot a telepítési tervben szereplő facsemeték számáról fajtánként a következő beállításokkal!
	- a. A diagramot a munkalapon a *J-Q* oszlopok szélességében helyezze el!
	- b. Állítsa be a függőleges tengely irányát, valamint a diagram függőleges méretét és helyzetét úgy, hogy a *G* oszlop celláiban szereplő fafajták sávjai azok nevével egy sorban legyenek!
	- c. A diagram címét a minta alapján írja be és helyezze el a diagramon alul úgy, hogy az ne takarjon semmit! A cím sötétzöld betűszínű és félkövér betűstílusú legyen!
	- d. A diagramhoz ne tartozzon jelmagyarázat! A függőleges tengelyen a fafajták neve jelenjen meg!
	- e. Állítsa be, hogy a sávok és a diagram szegélye sötétzöld színű legyen! A szegély vastagsága 2 pontos legyen! A sávok az alapértelmezettnél vastagabbak legyenek!

## **30 pont**

## **Minta:**

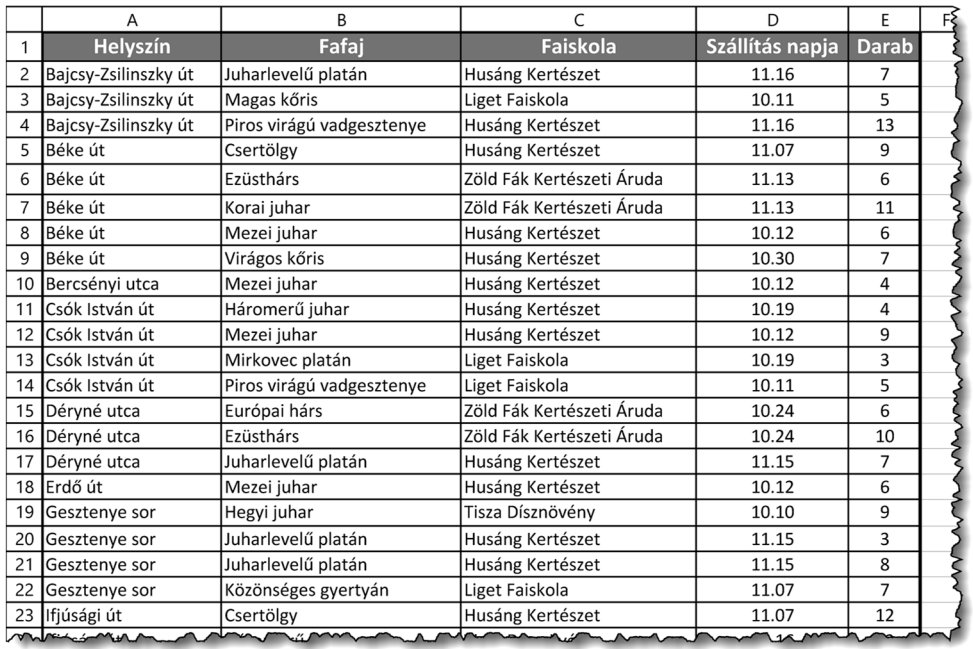

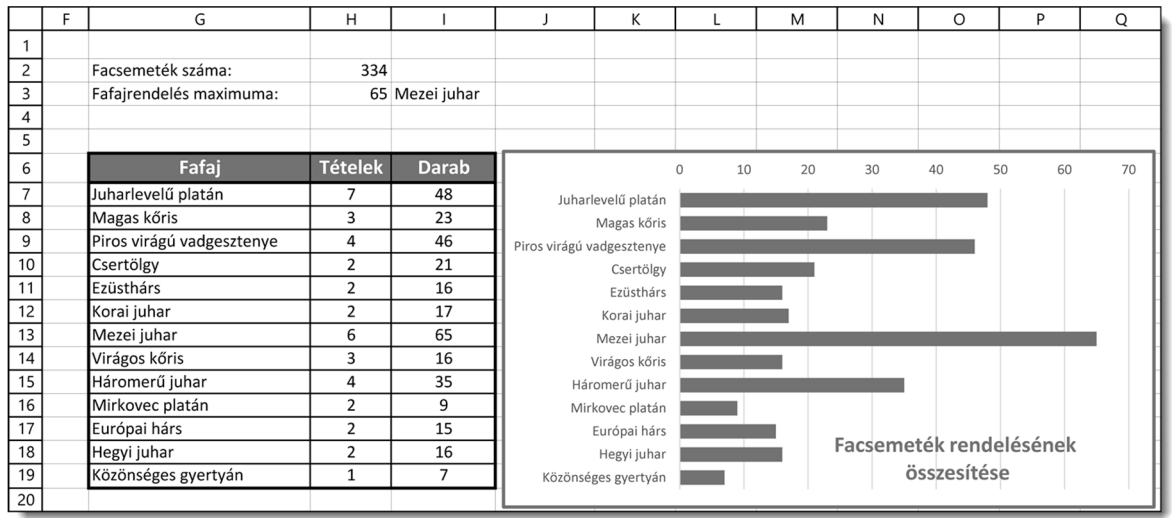